### BAB 3 METODOLOGI PENELITIAN

#### 3.1 Metodologi Penelitian

Metode yang digunakan dalam penelitian ini adalah sebagai berikut:

1. Telaah Literatur

Dalam tahap ini penulis mempelajari teori-teori dan praktek-praktek yang berhubungan dengan perancangan dan pengembangan sistem rekomendasi rumah kos.

#### 2. Pengumpulan Data

Peneliti akan mengumpulkan data rumah kos dari situs mamikos.com yang nantinya akan diolah dengan menggunakan metode *Simple Additive Weighting*.

#### 3. Perancangan dan Pembuatan Sistem

Peneliti akan menggunakan *framework* CodeIgniter dalam merancang sistem rekomendasi dengan menggunakan PHP sebagai bahasa *back-end* situs web dalam pengembangannya.

4. Pengujian Sistem

Proses pengujian sistem dilakukan untuk memperbaiki *bug* dan *error* yang terjadi saat pengembangan situs web.

5. Evaluasi

Setelah sistem rekomendasi selesai dikembangkan maka sistem akan dievaluasi oleh pencari rumah kos dan dinilai apakah sistem rekomendasi ini dapat merekomendasikan rumah kos yang tepat.

#### 3.2 Perancangan Sistem

Perancangan Sistem penelitian ini akan dilakukan dengan membuat *flowchart*, *data flow diagram*, dan sketsa antarmuka.

#### 3.2.1 Flowchart

*Flowchart* akan digunakan untuk menggambarkan alur sistem rekomendasi pemilihan rumah kos ini.

1. Flowchart Halaman Data Kos

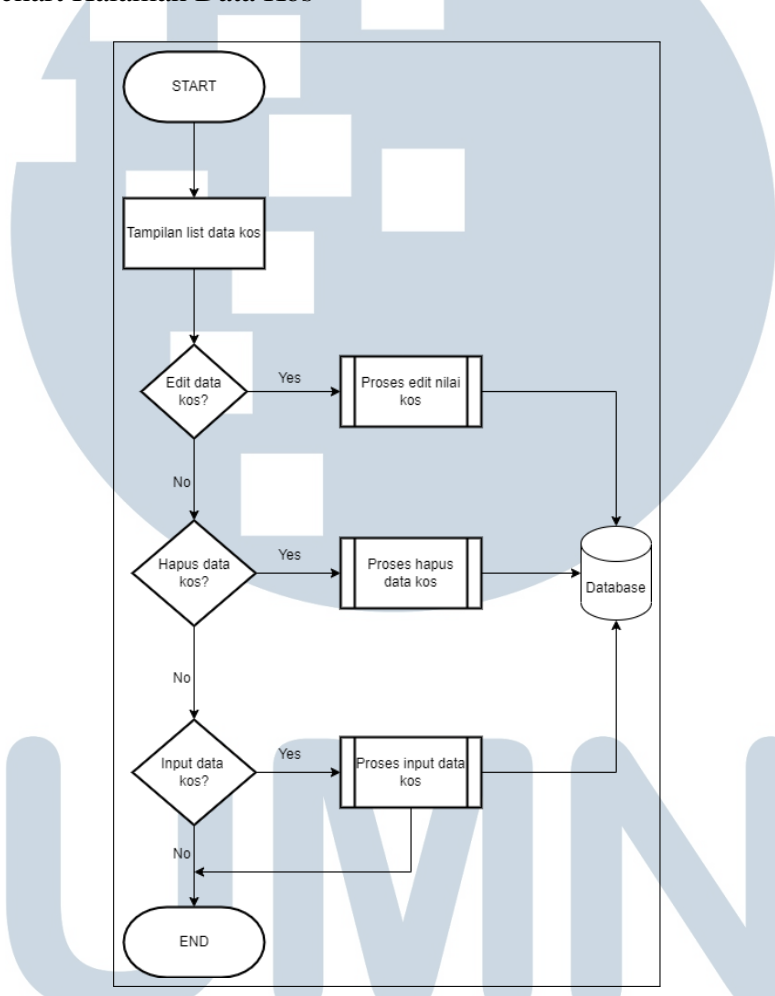

Gambar 3.1. *Flowchart* Halaman Data Kos

Gambar 3.1 menjelaskan bagaimana alur halaman data kos bekerja. Pertamatama *user* akan diperlihatkan list data kos yang sudah ada. Data kos yang diperlihatkan di halaman ini adalah id, nama, fasilitas, dan alamat. Disini *user* dapat memasukan data baru, mengedit data baru, dan menghapus data yang sudah ada.

#### 2. Flowchart Halaman Kriteria

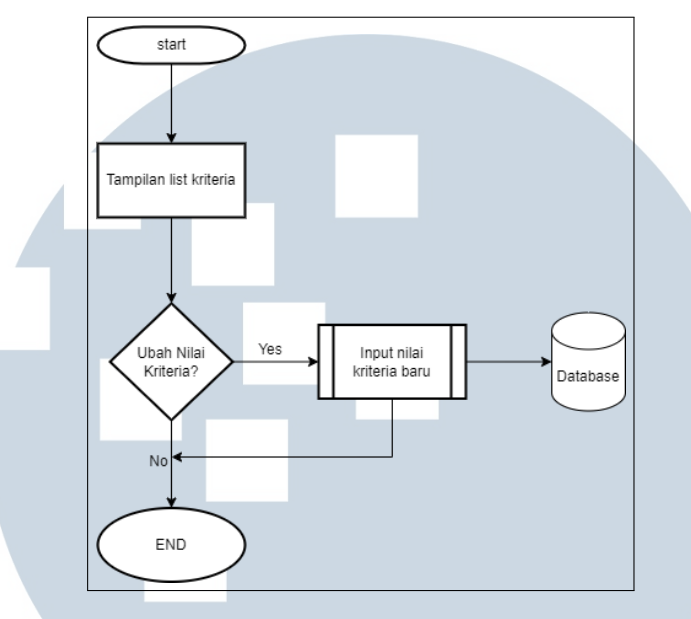

Gambar 3.2. *Flowchart* Halaman Kriteria

Gambar 3.2 menjelaskan alur halaman nilai kriteria kos. Halaman ini akan menampilkan nilai kriteria dari data kos yang telah dimasukan. Disini *user* dapat mengubah nilai kriteria kos yang akan digunakan dalam perhitungan SAW.

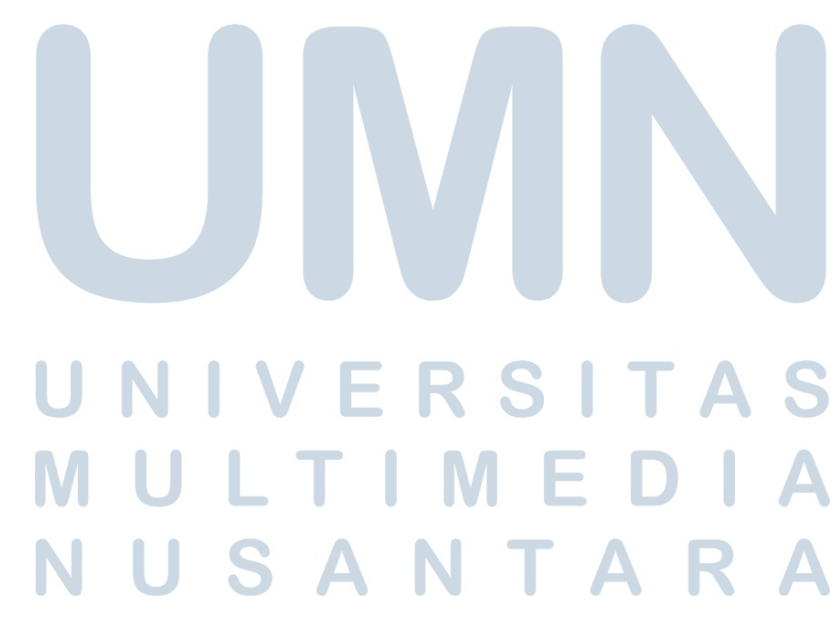

3. Flowchart Perhitungan SAW

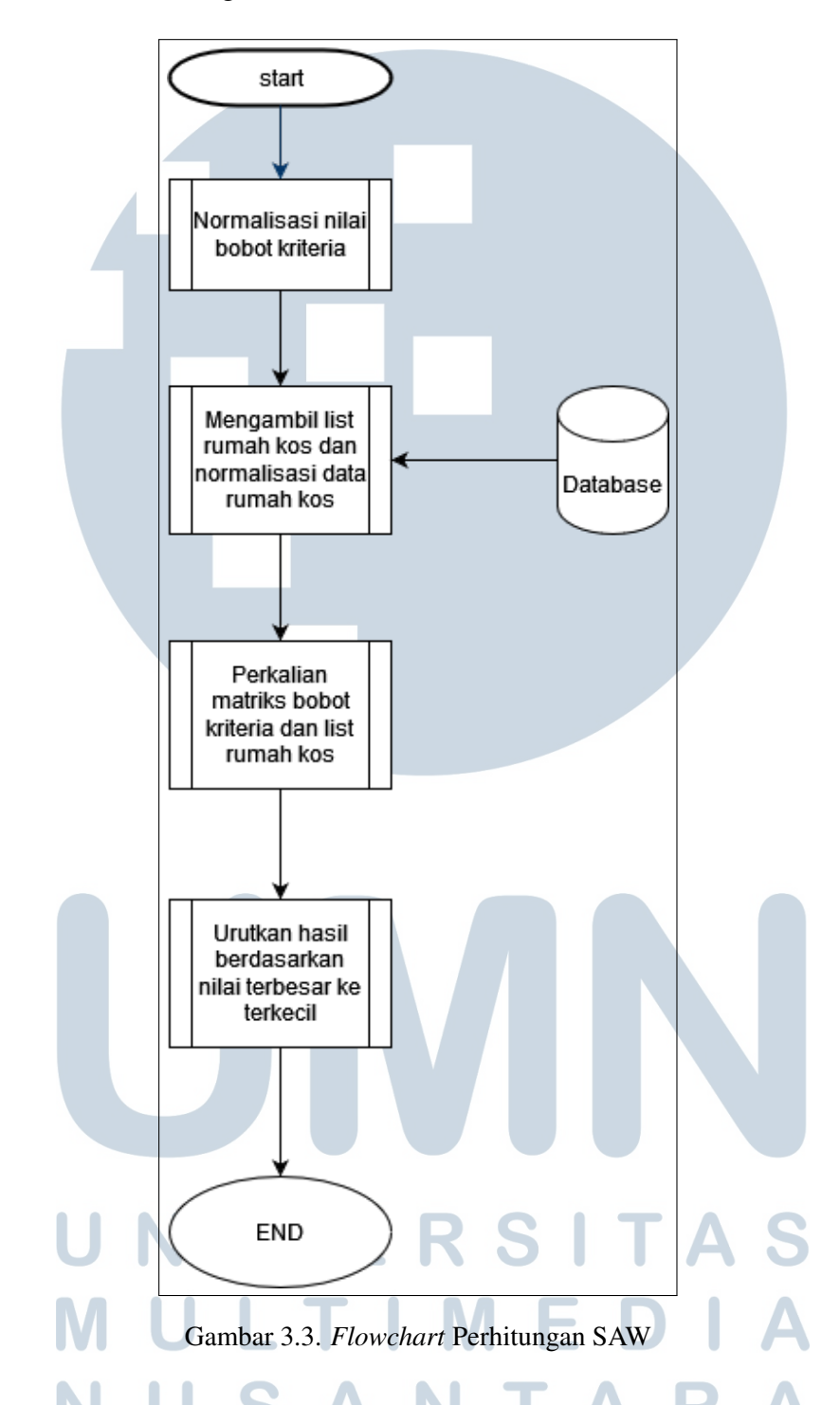

Gambar 3.3 menjelaskan alur perhitungan SAW yang dilakukan oleh sistem rekomendasi. Pertama-tama bobot nilai kriteria akan dinormalisasi terlebih dahulu. Kemudian list data kos akan diambil dari *database* dan dinormalisasikan. Setelah bobot nilai dan data kos ternormalisasi maka kedua data tersebut akan dikalikan untuk mendapatkan nilai akhir. Setelah itu data kos akan diurutkan berdasarkan nilai terbesar ke terkecil.

#### 3.2.2 Data Flow Diagram

*Data Flow Diagram*(DFD) menggambarkan alur data interaksi antara pengguna sistem dan sistem itu sendiri. DFD untuk menggambarkan alur data sistem rekomendasi ini adalah sebagai berikut,

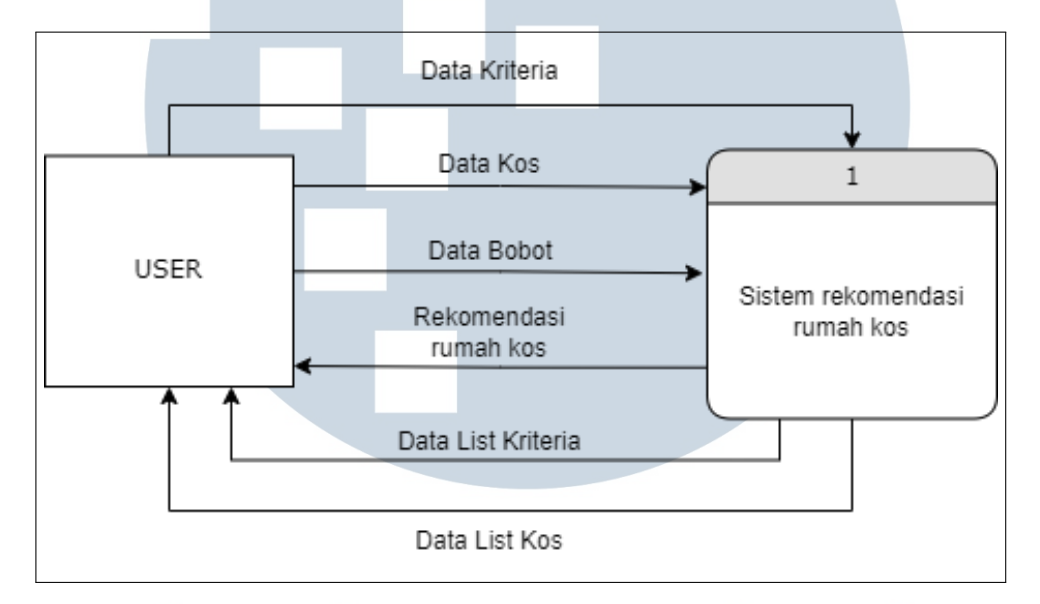

Gambar 3.4. *Data Flow Diagram* Level 0

Gambar 3.4 memperlihatkan alur data level 0 sistem rekomendasi pemilihan rumah kos. Entitas yang melakukan komunikasi dengan sistem rekomendasi adalah *user*.

Entitas *user* memiliki 3 jenis alur data dengan sistem rekomendasi yaitu, *input* data kos, *input* data bobot dan rekomendasi rumah kos. Alur data *input* data kos menggambar *user* dapat memasukan data kos baru. Alur data *input* data bobot *user* dapat memasukan bobot kriteria yang baru. Pada alur data rekomendasi kos *user* ditampilkan hasil perhitungan rekomendasi SAW dengan bobot yang telah dimasukan sebelumnya.

*Database* memiliki 3 jenis alur dengan sistem rekomendasi yaitu data kos, data bobot, dan data hasil SAW. Pada alur data kos sistem mengambil data kos untuk ditampilkan kepada *user* di halaman data kost. Pada alur data bobot sistem mengambil data bobot yang akan ditampilkan kepada *user*. Pada alur data hasil perhitungan SAW sistem mengirim data hasil perhitungan SAW ke *database*.

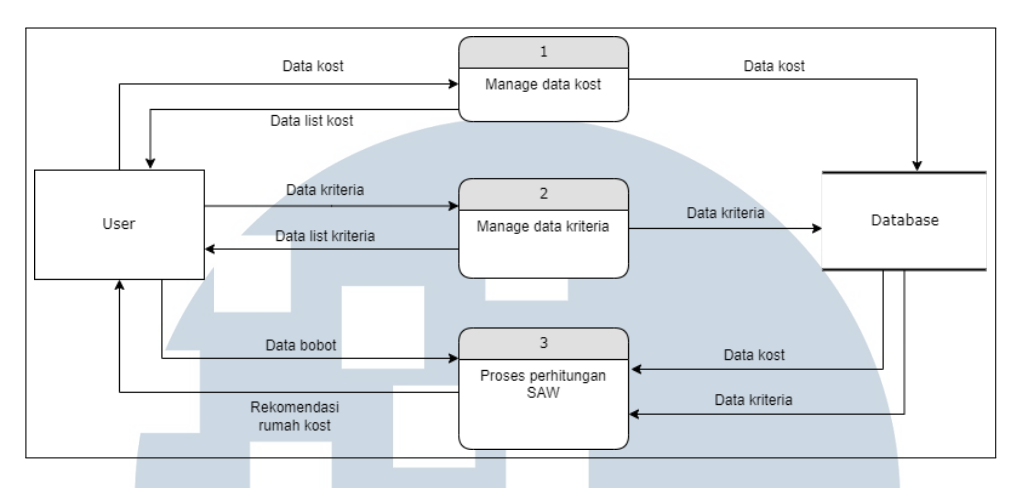

Gambar 3.5. *Data Flow Diagram* Level 1

Gambar 3.5 adalah *Data Flow Diagram* level 1 sistem rekomendasi rumah kos memiliki 3 proses yaitu *manage* data kost, *manage* data kriteria, dan proses perhitungan SAW.

#### 3.2.3 Sketsa Antarmuka

Sketsa antarmuka pada sistem rekomendasi pemilihan rumah kos adalah sebagai berikut,

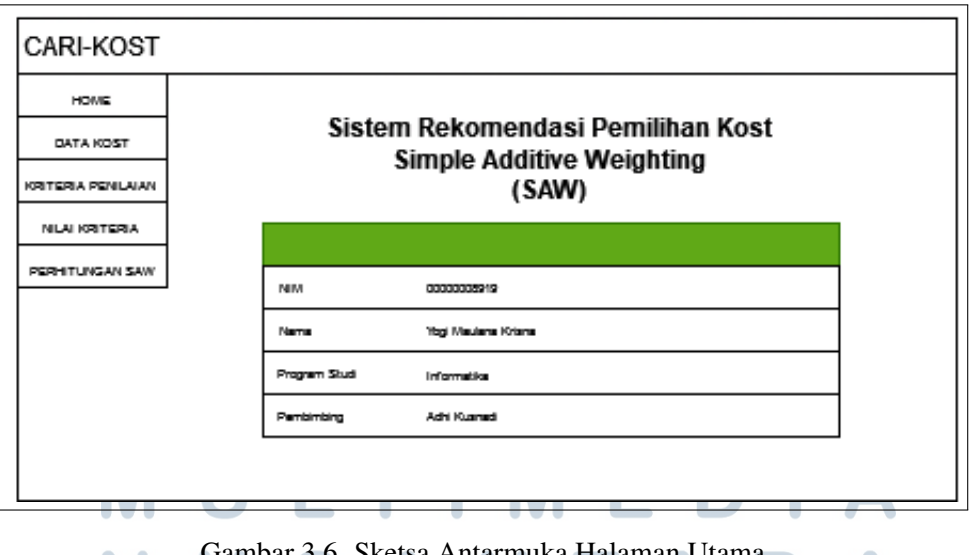

Gambar 3.6. Sketsa Antarmuka Halaman Utama

Gambar 3.6 adalah sketsa halaman utama, dari halaman ini *user* dapat berpindah ke halaman *home*, data kost, kriteria penilaian, nilai kriteria, dan perhitungan SAW.

| CARI-KOST                 |                     |                  |                       |                 |                      |
|---------------------------|---------------------|------------------|-----------------------|-----------------|----------------------|
| <b>HOME</b>               | Data Kost<br>Tambah |                  |                       |                 |                      |
| <b>DATA KOST</b>          | Nomor ID            | Nama             | Fasilitas             | Alamat          | Aksi                 |
| <b>KRITERIA PENILAIAN</b> |                     | Kost Singgahsini | WIFI, AC, Kamar Mandi | Newton          | Hapus<br>Ubah        |
| <b>NILAI KRITERIA</b>     | $\overline{2}$      | Kost Apik        | WIFI, AC, Kasur       | Kelapa Dua      | Hapus<br>Ubah        |
| PERHITUNGAN SAW           | 3                   | Kost Yokost      | AC, Kasur             | Allogio         | Ubah<br><b>Hapus</b> |
|                           | 4                   | Kost Umi         | Kamar Mandi, AC       | Curug Sangereng | Ubah<br>Hapus        |
|                           | 5                   | Kost Kharisma    | AC, TV                | Cihuni          | Hapus<br>Ubah        |
|                           | 6                   | Kost Oma House   | WIFI, AC              | Gading Serpong  | Hapus<br>Ubah        |

Gambar 3.7. Sketsa Halaman Data Kost

Gambar 3.7 adalah sketsa list data kost yang ada di *database*. Di halaman ini juga *user* dapat memasukan data kost baru maupun mengubah dan menghapus data yang sudah ada.

| <b>HOME</b>        |                | Data Kriteria Penilaian<br>Tambah |                                         |             |              |                      |  |  |  |
|--------------------|----------------|-----------------------------------|-----------------------------------------|-------------|--------------|----------------------|--|--|--|
| DATA KOST          | #              | Nama                              | <b>Deskripsi</b>                        | <b>Tipe</b> | <b>Bobot</b> | Aksi                 |  |  |  |
| KRITERIA PENILAIAN |                | Jarak Ke UMN(km)                  | Jarak Ke UMN dalam ukuran KM            | Benefit     | 40           | Hapus<br>Ubah        |  |  |  |
| NILAI KRITERIA     | $\overline{2}$ | Luas(meter persegi)               | Luas Kamar Dalam meter persegi          | Benefit     | 20           | Ubah<br><b>Hapus</b> |  |  |  |
| PERHITUNGAN SAW    | 3              | Jarak Ke Rumah Makan(km)          | Jarak Ke Warung dalam ukuran KM         | Cost        | 15           | Ubah<br>Hapus        |  |  |  |
|                    | 4              | $Rating(1-5)$                     | Rating kost skala 1-5                   | Benefit     | 20           | Hapus<br>Ubah        |  |  |  |
|                    | 5              | Harga(rupiah)                     | Harga kost perbulan dalam ukuran rupiah | Cost        | 15           | Hapus<br>Ubah        |  |  |  |

Gambar 3.8. Sketsa Halaman Kriteria Penilaian

Gambar 3.8 adalah sketsa halaman kriteria penilaian. Di halaman ini *user* dapat melihat list kriteria yang akan digunakan dalam perhitungan SAW. *User* dapat menambah kriteria baru maupun mengubah dan menghapus kriteria yang sudah ada.

## MED ГI **VUSANTAR**

٠

 $\overline{\phantom{a}}$ 

| CARI-KOST                 |                      |                  |                     |                          |             |               |      |  |  |
|---------------------------|----------------------|------------------|---------------------|--------------------------|-------------|---------------|------|--|--|
| HOME                      | Data Nilai Kost      |                  |                     |                          |             |               |      |  |  |
|                           | Nama                 | Jarak Ke UMN(km) | Luas(meter persegi) | Jarak Ke Rumah Makan(km) | Rating(1-5) | Harga(rupiah) | Aksi |  |  |
| DATA KOST                 | Kost Singgahsini     | 1.00             | 5.00                | 1.50                     | 4.00        | 1500000.00    | Ubah |  |  |
| <b>KRITERIA PENILAIAN</b> | <b>Kost Apik</b>     | 3.00             | 6.00                | 0.20                     | 4.00        | 1000000.00    | Ubah |  |  |
| NILAI KRITERIA            | <b>Kost Yokost</b>   | 1.50             | 6.00                | 0.50                     | 3.00        | 1200000.00    | Ubah |  |  |
| PERHITUNGAN SAW           | Kost Umi             | 0.50             | 8.00                | 0.50                     | 3.00        | 1600000.00    | Ubah |  |  |
|                           | <b>Kost Kharisma</b> | 2.00             | 6.00                | 0.10                     | 4.00        | 1000000.00    | Ubah |  |  |
|                           | Kost Oma House       | 0.50             | 9.00                | 1.50                     | 4.70        | 1300000.00    | Ubah |  |  |
|                           | Kost 89              | 1.00             | 8.00                | 2.00                     | 5.00        | 1200000.00    | Ubah |  |  |
|                           | <b>Bobot</b>         | 40               | 20                  | 15                       | 20          | 15            |      |  |  |

Gambar 3.9. Sketsa Halaman Nilai Kriteria

Gambar 3.9 merupakan sketsa halaman nilai kriteria. Di halaman ini *user* dapat melihat list data nilai kost yang akan digunakan untuk perhitungan SAW. Disini *user* dapat mengubah data nilai kost. Data baru akan otomatis dibuat saat *user* memasukan data kost baru di halaman data kost

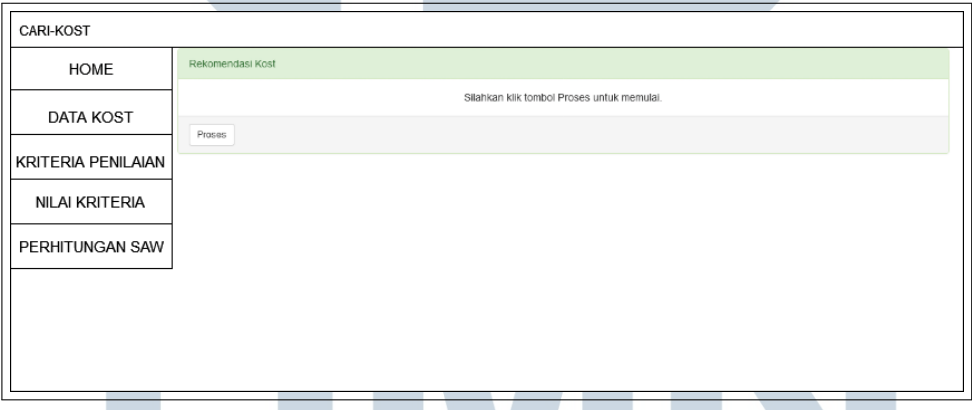

Gambar 3.10. Sketsa Halaman Perhitungan SAW

Gambar 3.10 adalah sketsa halaman perhitungan SAW. Perhitungan akan dimulai saat *user* menekan tombol proses.

# $\mathbf{M}$ H USANTAR

| <b>HOME</b>        | <b>Inisiasi Data</b> |                  |                     |                          |               |               |
|--------------------|----------------------|------------------|---------------------|--------------------------|---------------|---------------|
| DATA KOST          | Nama                 | Jarak Ke UMN(km) | Luas(meter persegi) | Jarak Ke Rumah Makan(km) | $Rating(1-5)$ | Harga(rupiah) |
|                    | Kost Singgahsini     | 1.00             | 5.00                | 1.50                     | 4.00          | 1500000.00    |
| KRITERIA PENILAIAN | <b>Kost Apik</b>     | 3.00             | 6.00                | 0.20                     | 4.00          | 1000000.00    |
|                    | <b>Kost Yokost</b>   | 1.50             | 6.00                | 0.50                     | 3.00          | 1200000.00    |
| NILAI KRITERIA     | Kost Umi             | 0.50             | 8.00                | 0.50                     | 3.00          | 1600000.00    |
| PERHITUNGAN SAW    | <b>Kost Kharisma</b> | 2.00             | 6.00                | 0.10                     | 4.00          | 1000000.00    |
|                    | Kost Oma House       | 0.50             | 9.00                | 1.50                     | 4.70          | 1300000.00    |
|                    | Kost 89              | 1.00             | 8.00                | 2.00                     | 5.00          | 1200000.00    |
|                    | Bobot                | 30               | 20                  | 15                       | 20            | 15            |

Gambar 3.11. Sketsa Hasil Perhitungan SAW

Gambar 3.11 adalah sketsa hasil perhitungan SAW yang telah selesai. Setelah perhitungan selesai maka akan ditampilkan 4 tabel data, yaitu tabel inisiasi data, tabel normalisasi matriks, tabel normalisasi matriks x bobot dan tabel perangkingan rumah kos.

#### 3.3 Perhitungan Manual SAW

Pengujian secara manual akan dilakukan dengan menggunakan data *dummy*. Perhitungan akan dilakukan dengan menggunakan 5 kriteria yaitu jarak ke kampus, luas kamar, jarak ke rumah makan, *rating*, dan harga. Data *dummy* bobot kriteria dan data rumah kos dapat dilihat di tabel 3.1 dan 3.2.

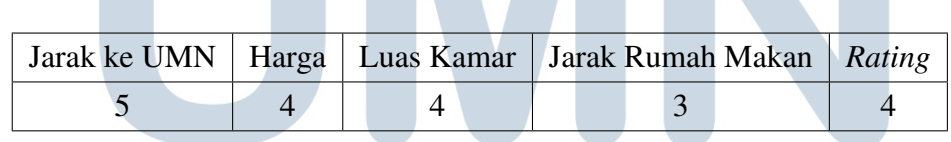

Tabel 3.1. Bobot Kriteria.

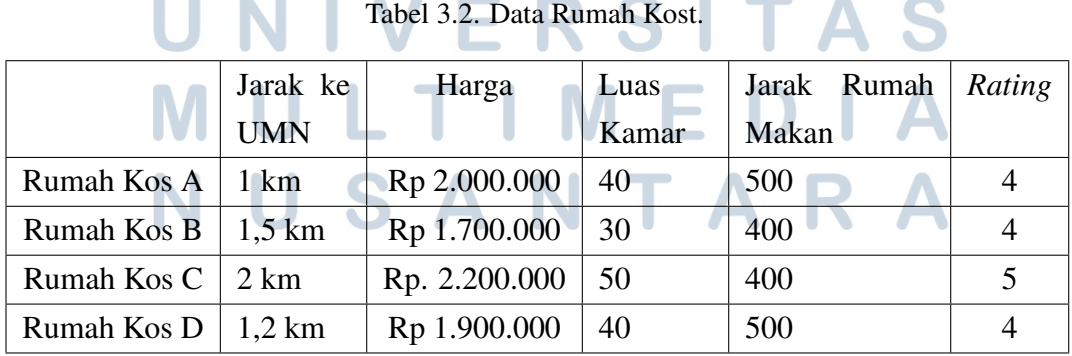

Tabel 3.3. Tabel Normalisasi Bobot Kriteria.

|      |     |               | Jarak ke UMN   Harga   Luas Kamar   Jarak Rumah Makan   <i>Rating</i> |     |
|------|-----|---------------|-----------------------------------------------------------------------|-----|
| 0.25 | 0.2 | $0.2^{\circ}$ | 0.15                                                                  | 0.2 |

Tabel rumah kos akan dinormalisasikan menggunakan rumus yang ada di rumus 2.2 dan 2.3. Kolom jarak, harga, dan jarak rumah makan merupakan kriteria biaya sehingga menggunakan rumus 2.3 dimana nilai minimum yang ada di kolom tersebut dibagi dengan satu per satu dengan nilai yang ada di masing-masing kolom. Sebagai contoh nilai minimum di kolom jarak yaitu 1 km akan dibagi dengan nilai jarak Rumah kos A, B, C, dan D.

Kolom luas kamar dan *rating* adalah kolom *benefit*. Untuk menormalisasikan ketiga kolom tersebut menggunakan rumus yang ada pada rumus 2.2 dimana nilai-nilai yang ada di ketiga kolom tersebut akan dibagi satu per satu dengan nilai tertinggi yang ada di masing-masing kolom. Sebagai contoh nilai luas kamar rumah kos A, B, C, dan D akan dibagi dengan nilai tertinggi di kolom luas kamar yaitu 50. Hasil normalisasi dapat dilihat di tabel 3.4.

|                     | Jarak ke   | Harga | Luas  | Jarak Rumah | Rating |
|---------------------|------------|-------|-------|-------------|--------|
|                     | <b>UMN</b> |       | Kamar | Makan       |        |
| Rumah Kos A         |            | 0,85  | 0,8   | 0,8         | 0,8    |
| Rumah Kos B         | 0.66       |       | 0,6   |             | 0,8    |
| Rumah Kos C $\vert$ | 0,5        | 0,77  |       |             |        |
| Rumah Kos D         | $0.83$ km  | 0.89  | 0,8   | 0,8         | 0,8    |

Tabel 3.4. Tabel Normalisasi Rumah Kost.

Setelah tabel ternormalisasi maka tabel matriks tersebut akan dikalikan dengan bobot kriteria yang ada di tabel 3.3 untuk mendapatkan nilai preferensi. Hasilnya adalah:

- Rumah Kos A : 0,86
- Rumah Kos B : 0,79666667
- Rumah Kos C: 0,82954545
- Rumah Kos D : 0,8272807

Hasil preferensi terbesar akan diambil sehingga rumah kos yang terpilih adalah rumah kos A.